# **DESARROLLO DE UN SIMULADOR EN REALIDAD VIRTUAL PARA LA CAPACITACIÓN DE LA LIMPIEZA BUCAL EN EL CAMPO DE LA ODONTOLOGÍA – SIMUDOLOGO**

## **DEVELOPMENT OF A SIMULATOR IN VIRTUAL REALITY FOR THE TRAINING OF ORAL CLEANING IN THE FIELD OF DENTISTRY – SIMUDOLOGO**

Jorge Luis Roncancio Turriago Ing. Sistemas, Estudiante Lider Semillerista, Investigador Grupo Concreto, Facultad de Ingenieria, Universidad de Cundinamarca, Bogota, Colombia, rtjorge@ucundinamarca.edu.co

Jason Ricardo Pinzon Villamil Ing. Sistemas, Estudiante Semillerista, Investigador Grupo Concreto, Facultad de Ingenieria, Universidad de Cundinamarca, Bogota, Colombia, jricardopinzon@ucundinamarca.edu.co

Edison Gustavo Cañon Varela Ing. Sistemas, Profesor Lider Semillerista, Investigador Grupo Concreto, Facultad de Ingenieria, Universidad de Cundinamarca, Bogota, Colombia, egcanon@ucundinamarca.edu.co

#### **RESUMEN**

SIMUDOLOGO se creó como una aplicación de realidad virtual para la capacitación de odontólogos en la realización de limpiezas bucales, con el fin de que el usuario pudiera tener una experiencia inmersiva y se le permitiera realizar todo tipo de pruebas y acercamientos antes de trabajar con un paciente real.

Para crear la aplicación se realizó una investigación exhaustiva en cuanto al proceso de realización de limpiezas bucales con el fin de que el usuario pudiera experimentar, de forma casi exacta, todo este proceso. Al tener esta información se procedió a estructurar el proyecto, enmarcándolo en la metodología RUP, esto facilito poder tener una visión ordenada y clara del producto final.

Finalmente, con todos los diagramas y casos de uso estructurados, se diseñó todo un entorno virtual en Unity 3D, calcado al consultorio original, con todo el instrumental necesario para realizar la limpieza, todo el inmobiliario odontológico y el paciente al cual se debía tratar.

El resultado final es una aplicación/simulador que facilita la capacitación y el aprendizaje de los odontólogos antes de tratar con pacientes reales; esta aplicación/simulador a su vez brinda una experiencia real, en un entorno virtual, y una retroalimentación de cada uno de los procedimientos, necesarios para realizar una limpieza bucal, con el fin de que el usuario pueda observar sus fortalezas y debilidades y de esta forma mejorar su técnica para atender a un paciente.

**Palabras clave:** Capacitación, limpieza bucal, odontología, realidad virtual, simulador.

## **ABSTRACT**

SIMUDOLOGO was created as a virtual reality application for the training of dentists in performing oral cleaning, so that the user could have an immersive experience and be allowed to perform all kinds of tests and approaches before working with a real patient.

To create the application, an exhaustive investigation was carried out regarding the process of cleaning the mouth so that the user could experience, almost exactly, this whole process. Having this information, we proceeded to structure the project, framing it in the RUP methodology, this facilitated being able to have an orderly and clear vision of the final product.

Finally, with all the diagrams and structured use cases, an entire virtual environment was designed in Unity 3D, traced to the original office, with all the necessary instruments to perform the cleaning, all the dental real estate and the patient to be treated.

The end result is an application / simulator that facilitates the training and learning of dentists before dealing with real patients; This application / simulator in turn provides a real experience, in a virtual environment, and a feedback of each of the procedures, necessary to perform a mouth cleaning, so that the user can observe their strengths and weaknesses and by this way to improve your technique to care for a patient.

**Keywords:** Dentistry, oral cleaning, simulator, training, virtual reality.

#### **INTRODUCCIÓN**

Una de las técnicas más usadas y de gran impacto en los círculos odontológicos es la periodoncia que, en esencia, no consiste más que en el estudio de los tejidos de soporte dental, y de los medios y técnicas para su protección, prevención, curación y rehabilitación. Lo cual conlleva a que las publicaciones de periodoncia son las de mayor impacto entre toda la comunidad odontológica y su nivel científico está fuera de toda duda; ahora bien, el resultado práctico es más bien discreto y lento. (Mallo Pérez Luciano, 2004).

La mala higiene bucal de los pacientes es uno de los factores más importantes que ocasiona enfermedades periodontales o halitosis, enfermedades que pueden conllevar al retraimiento de las encías, la pérdida de los tejidos de soporte de los dientes o periodontitis. Un artículo publicado por la clínica sanitas menciona que: "Estas enfermedades periodontales podrían evitarse con una buena higiene dental y una limpieza de boca realizada por un profesional una o dos veces al año" (Sanitas, n.d.)

Otra enfermedad muy común es la aparición del sarro en los dientes, este, si no se retira a tiempo, puede provocar la aparición de caries, lo cual, finalmente, puede ocasionar que se pierda una pieza dental. "El sarro es la acumulación de bacterias en la línea de las encías o en los cuellos de los dientes, este, también es posible tratarlo a través de limpiezas dentales." (Sanitas, n.d.)

La limpieza dental empieza a jugar un papel fundamental en el cuidado de la boca permitiendo prevenir enfermedades, pérdidas dentales, eliminación de bacterias, etc. Por ello es importante que los profesionales se encuentren altamente capacitados para su desarrollo.

"Una limpieza dental siempre debe realizarse por los profesionales que están autorizados para ello: dentistas e higienistas dentales titulados y colegiados. Ni los auxiliares de clínica ni los protésicos dentales están legal ni profesionalmente cualificados para hacer limpiezas. No es un mero formalismo: una limpieza poco diestra puede acarrear graves problemas en tus dientes y encías." (Sanitas, n.d.)

También es posible observar que existen casos en los cuales, por el mal uso de algún medicamento o la mala utilización de un instrumento, un paciente puede quedar con alguna afectación en el rostro. "La Sociedad Colombiana de Odontología Estética encendió las alarmas ante el sustancial aumento por las irregularidades que cometen centros de odontología con sus pacientes." (Sociedad Colombiana de Odontología Estática, 2008)

Estas irregularidades, en su gran mayoría, pueden darse por malas prácticas a la hora de realizar los procedimientos y no hay que olvidar que se está tratando con la salud de seres humanos, y un fallo en un procedimiento puede traer implicaciones de por vida.

Es por esto que se busca desarrollar una herramienta que permita capacitar, mediante la práctica virtual, a los odontólogos en la realización de limpiezas odontológicas, con el fin de que ellos perfeccionen las técnicas utilizadas en el desarrollo de este procedimiento.

"En la medicina actual es necesario que los médicos o cualquier otro profesional de la salud deban sumar facetas multidisciplinarias entre estas la incorporación de las tecnologías de la información con el objetivo de tener profesionales de la salud más competentes. Estas tecnologías permiten emplear ramas del conocimiento como la robótica y la realidad virtual. En el caso de la realidad virtual el objetivo es llevar al profesional de la salud a una

situación específica para el entrenamiento de procesos y el desarrollo de habilidades que desempeñar en casos reales." (Vázquez - Mata, 2008)

La realidad virtual se ha posicionado en los últimos años como una de las tecnologías del futuro, ya es común ver proyectos de entornos virtuales aplicados en diferentes campos del conocimiento, esta tendencia ha despertado interés dentro del que hacer investigativo, buscando el desarrollo e implementación de herramientas virtuales que aporten soluciones a la sociedad. (Hernández P, 2017)

Tal como sucede con los pilotos de aeronaves que deben realizar pruebas en un simulador, los estudiantes de odontología podrían tener la oportunidad de ganar experiencia en su campo laboral con el fin de ofrecer profesionales más competentes, a través de un simulador en realidad virtual que contenga todos los requisitos que abarca una experiencia profesional real.

Ahora bien, se ha resaltado que en la última época se han realizado manifiestos expresando la necesidad de mejorar la seguridad del paciente durante su atención, la simulación en la educación busca representar a algún paciente, imitando los procedimientos y generando practicas sin realizar estas pruebas con pacientes reales, es decir, estas pruebas se realizarán en entornos controlados generando un aprendizaje en entornos virtuales sin interferir con la salud del paciente. (P. Moya - M. Ruz - E. Parraguez - V. Carreño - M. Rodriguez - P. Froes, 2017).

Este tipo de entornos suelen ser complicados de implementar sino se selecciona una tecnología adecuada, es por esto que para el desarrollo del simulador se decide utilizar las gafas de realidad virtual Oculus Rift, una herramienta robusta que cuenta con el hardware necesario para construir experiencias inmersivas con componentes más ligeros, compactos y aun menor precio que diferentes gafas del mercado, características que permiten captar la posición de las manos en tiempo real y ofrecer una experiencia hiperrealista con gran precisión para que se asemeje a un día común en la odontología.

## **1. ALCANCE**

La odontología maneja un campo de acción bastante amplio, cada procedimiento es diferente y cada uno sigue un proceso distinto. La dificultad de estos tratamientos también puede ser variable. Por esto, se decide desarrollar en el proyecto únicamente la profilaxis dental (limpieza dental).

La limpieza dental es un procedimiento muy concurrido para los odontólogos y muy sencillo de realizar. Consta de tres pasos que debe realizar el odontólogo:

- **Exploración:** En este paso el odontólogo comprueba el estado de los dientes, es decir, si presenta sarro, placa bacteriana o si está limpio.
- **Eliminación:** En este paso el odontólogo retira el sarro o placa bacteriana supragingival y subgingival de las encías utilizando una punta de ultrasonido especial para el caso.

• **Pulido:** En este pasó el odontólogo pule las piezas dentales para que queden totalmente lizas y libres de manchas utilizando una copa de goma y una pasta especial para el sonido.

La facilidad de este proceso permite que se pueda realizar un desarrollo minucioso, en el simulador, de las técnicas necesarias para llevar a cabo este proceso y de esa forma poder entregar una retroalimentación adecuada.

### **2. ANTECEDENTES**

## **2.1 SIMODONT**

Para el desarrollo del proyecto se tomo como referencia principal un dispositivo desarrollado por la empresa Moog y el centro académico de odontología de Ámsterdam (ACTA), en realidad virtual (VR) llamado "Simodont". Esta herramienta permite capacitar a estudiantes de odontología en la realización de procedimientos dentales, en entornos virtuales, mientras reciben información sensorial háptica, visual y de audio (Vervoorn y Wesselink, 2009).

"La realidad virtual háptica ha revolucionado la adquisición de destrezas en Odontología" (Suebnukarn y cols., 2010). "Un dispositivo háptico permite «enseñar» a los estudiantes el sentido táctil de una maniobra" (Bakr y cols., 2012)

Simodont consta de una pantalla (situada en la posición que ocuparía el paciente) en la cual se proyecta una imagen de la boca y los dientes. Para poder observar las imágenes, es necesario utilizar unas gafas estereoscópicas, estas reproducen la imagen en 3D. En la parte inferior de la pantalla se encuentra un mango físico, el cual, permite trabajar con las imágenes proyectadas. (Vervoorn y Wesselink, 2009)

En la práctica, Simodont presenta a los estudiantes un caso clínico para el cual los estudiantes tienen que generar un plan de tratamiento y posteriormente empezar a trabajar en él. Durante todo el proceso, el software genera reporte de todas las actividades que el estudiante realiza, de esta manera, se puede evidenciar si el proceso que se realiza se está haciendo de forma adecuada, o si por el contrario se debe mejorar en algo. (Vervoorn y Wesselink, 2009)

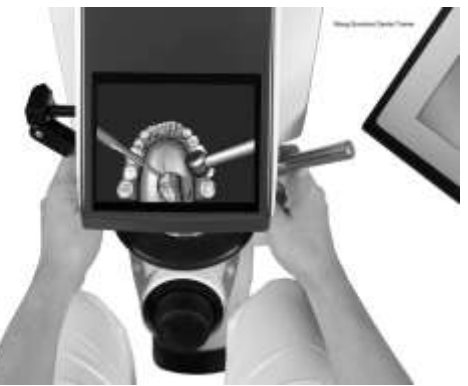

**Fig. 1.** Simulador odontológico "Simodont". **Fuente:** Moog Simodont Dental Trainer, 2019.

## **2.2 VIRTUAL REALITY DENTAL TRAINING SYSTEM (VRDTS)**

Este simulador fue desarrollado por Novint Technologies y la escuela de medicina dental de la universidad de Harvard. Esta herramienta permite realizar la preparación de cavidades dentales y la restauración virtual de los dientes, valiéndose de entornos en realidad virtual. (Coro G, Suárez A, Gómez M, Gómez F, n.d.).

VRDTS simula un solo molar con sus tejidos dentarios (esmalte, dentina, pulpa y tejido carioso), un conjunto de instrumentos dentales (micromotor, explorador, excavador) y algunos materiales (amalgama, cementos cavitarios). (Novint, 2007)

VRDTS se vale de una computadora en la cual, el estudiante debe lograr dominar los instrumentos quirúrgicos con gran precisión, ya que el simulador busca que, al momento del estudiante interactuar con el software, logre una experiencia casi realista y logre percibir de manera clara la anatomía del paciente. (Novint, 2007)

En la práctica, VRDTS permite al estudiante aprender a sondear un diente, preparar la cavidad dental, rellenar la cavidad con amalgamas y tallar la amalgama para que coincida con el diente original. (Novint, 2007)

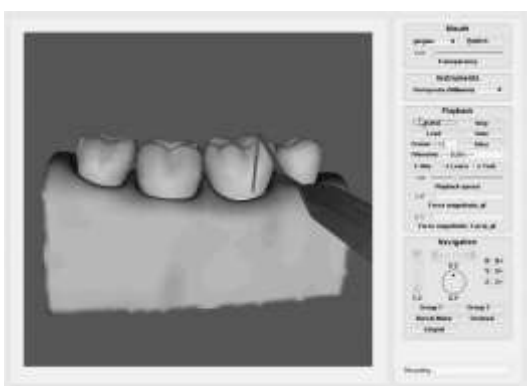

**Fig. 2.** Simulador odontológico "VRDTS". **Fuente:** Novint Technologies, 2019.

#### **2.3 DENTSIM**

Este simulador fue desarrollado por DentSim Lab NYC. Es considerado uno de los primeros simuladores odontológicos que existe, permite realizar preparaciones dentales en modelos artificiales de dientes y mostrar el proceso en un monitor. (Duta M, Amariei C, Bogdan C, Popovici D, Ionescu N, Nuca C, 2011)

DentSim consta de varios componentes fundamentales: modelo físico (artificial) de la boca de un paciente en el cual se realizarán las prácticas, réplicas de los instrumentos odontológicos en físico con sensores adaptados para tener lectura de los procesos realizados en el modelo y un monitor de proyección del simulador donde se muestran los procedimientos que se realizan durante la simulación. (DentSim Lab, n.d.)

DentSim proyecta en tiempo real todos los procedimientos que un alumno realice al modelo, permitiendo mostrar una retroalimentación para validar si el procedimiento se está realizando de forma adecuada, además, permite tener informes de toda la practica realizada con el fin de que el estudiante encuentre sus falencias y pueda mejorar sus habilidades manuales, psicomotoras y operativas. (Duta M, Amariei C, Bogdan C, Popovici D, Ionescu N, Nuca C, 2011)

Este sistema ha sido implementado en varias universidades odontológicas de américa del norte y Europa, logrando dar cuenta, a través de algunos informes realizados por las universidades, que es efectivo para que los estudiantes trabajen sin la supervisión de un docente, evalúen y monitoreen su desempeño. (Duta M, Amariei C, Bogdan C, Popovici D, Ionescu N, Nuca C, 2011)

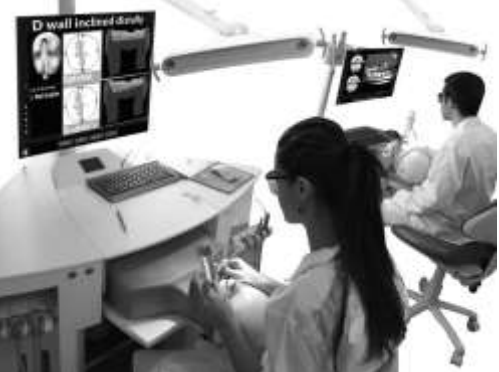

**Fig. 3.** Simulador odontológico "DentSim". **Fuente:** DentSim Lab, 2019.

## **3. METODOLOGIA**

Para el desarrollo de este proyecto se utilizo la metodología de desarrollo "Rational Unified Process (RUP)". RUP, desarrollada por Rational Software, es una metodología de proceso iterativo e incremental, enfocada en el análisis, diseño, implementación y documentación de sistemas orientados a objetos.

## **3.1 FASES DE RUP**

- **Inicio:** En esta fase se define el alcance del proyecto, se identifican los actores y los casos de uso, y se desarrolla un plan de negocio que determine los recursos necesarios para el proyecto. (Universitat de Girona, n.d.)
- **Elaboración:** En esta fase se analiza el dominio del problema, se establecen los cimientos de la arquitectura, se desarrolla el plan del proyecto y se eliminan los mayores riesgos. (Universitat de Girona, n.d.)
- **Construcción:** En esta fase se busca alcanzar la capacidad operacional del producto de forma incremental a través de varias iteraciones. En esta fase se implementan, integran y prueban todos los componentes, características y requisitos del producto buscando una versión aceptable. (Universitat de Girona, n.d.)

• **Transición:** En esta fase se busca colocar el producto en las manos del usuario final, para ello se busca cumplir con las tareas relacionadas al ajuste del producto, configuración, instalación y facilidad de uso de este. (Universitat de Girona, n.d.)

## **3.2 FLUJO DE TRABAJO DE RUP**

- **Modelado del negocio:** Modelado de los procesos del negocio empleando los casos de uso de la organización. (Sommerville, 2011)
- **Requerimientos:** Identificación de los actores que interactúan con el sistema y desarrollo de los casos de uso con los requerimientos del sistema. (Sommerville, 2011)
- **Análisis y diseño:** Creación y documentación de un modelo de diseño utilizando modelos arquitectónicos, de componentes, de objetos y de secuencias. (Sommerville, 2011)
- **Implementación:** Implementación y estructuración de los componentes del sistema en subsistemas de implementación. (Sommerville, 2011)
- **Pruebas:** Proceso iterativo en conjunto con la implementación (seguidas al completar la implementación). (Sommerville, 2011)
- **Despliegue:** Liberación del producto a los usuarios e instalación en lugares de trabajo. (Sommerville, 2011)

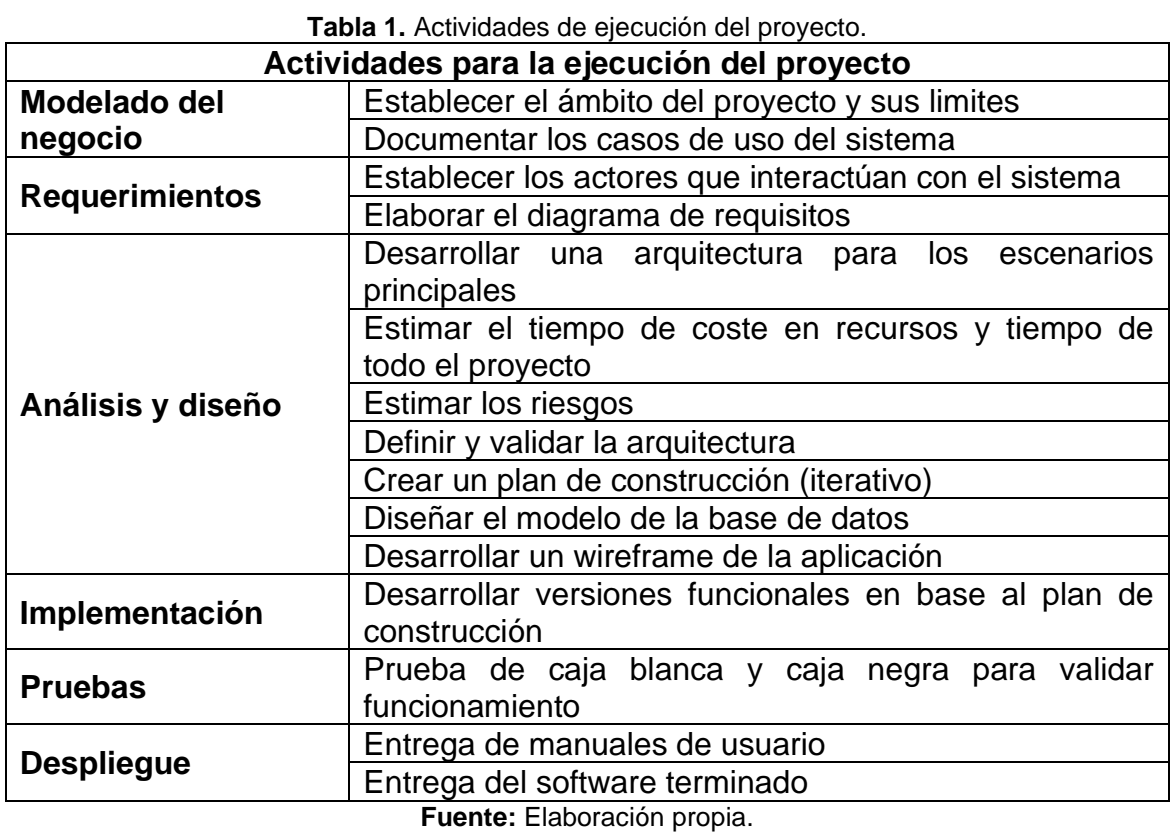

## **3.3 ACTIVIDADES DE LA METODOLOGIA**

## **3.4 DESARROLLO DE LA METODOLOGIA**

## **3.4.1 Requisitos del sistema**

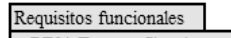

- + RF01 Tres perfiles de usuario. + RF02 Consultar información de usuario.
- + RF03 Consultar información de simulaciones.
- + RF04 Editar información de usuarios.
- + RF05 Crear usuarios para estudiantes.
- + RF06 Crear usuarios para docentes.
- + RF07 Eliminar perfiles

Requisitos no funcionale:

- + RNF01 La interfaz debe ser fácil de comprender por el usuario.
- + RNF02 El software se implementara en computadores con sistema operativo Windows.
- + RNF03 Los datos modificados en la base de datos deben ser actualizados al instante.
- + RNF04 El sistema debe contar con manuales de usuario estructurados adecuadamente.
- + RNF05 El sistema y sus procedimientos de mantenimiento de datos deben cumplir con las leyes y reglamentos de protección de datos.
- + RNF06 El sistema debe tener disponibilidad las 24 horas del dia.

#### Reglas de negocio

+ RN01 Creación de perfiles de estudiante; el estudiante debe presentarse con su respectivo docente para la creación de su perfil de usuario

+ RN02 Creación de perfiles de docente; el docente debe presentarse con el administrador del sistemas para la creación de su perfil de usua

- + RN03 Cuando el usuario reactiva su perfil, después de un periodo de inactividad mayor a 30 dias, debe actualizar su información personal
- + RN04 Cualquier usuario debe poder ingresar al sistema desde la fecha de creación de su perfil. + RN05 El software debe tener un video instructivo sobre su correcto uso.

**Fig. 4.** Requisites del Sistema. **Fuente:** Elaboración propia.

## **3.4.2 Casos de uso**

Se establecieron dieciseis (16) casos de uso para el sistema, divididos en dos grupos (gestion de usuario y gestion de simulaciones):

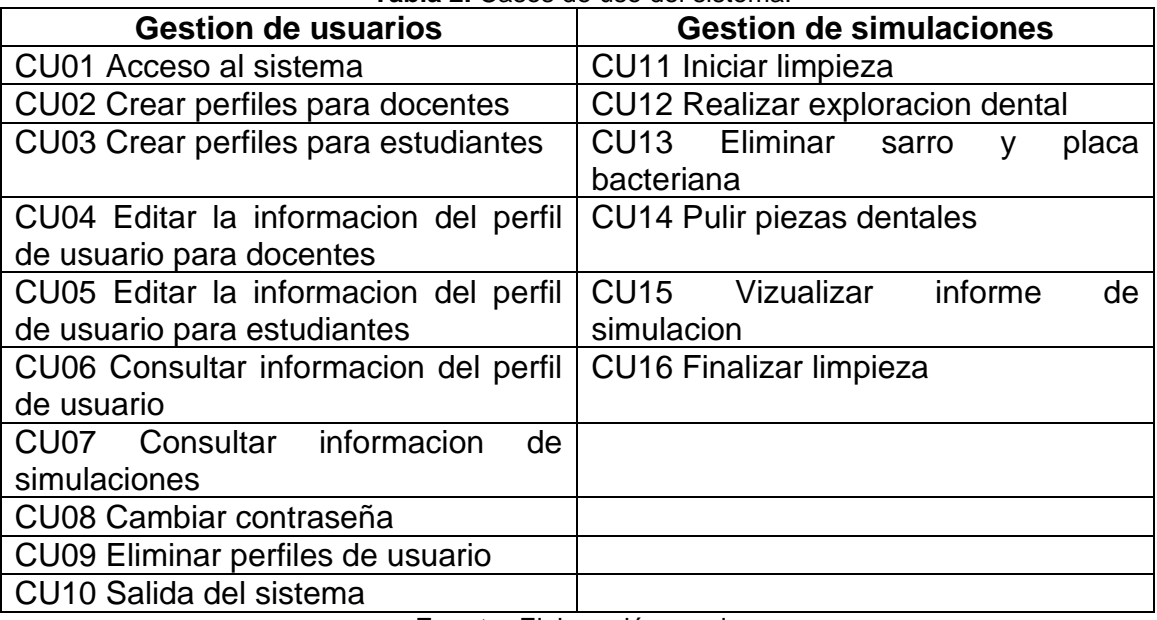

**Tabla 2.** Casos de uso del sistema.

**Fuente:** Elaboración propia.

A cada uno de los casos de uso previamente mencionados, se les creo una tabla de descripcion del caso de uso, donde se explica la funcion del mismo de manera detallada.

**Tabla 3.** Ejemplo tabla de descripción de caso de uso.

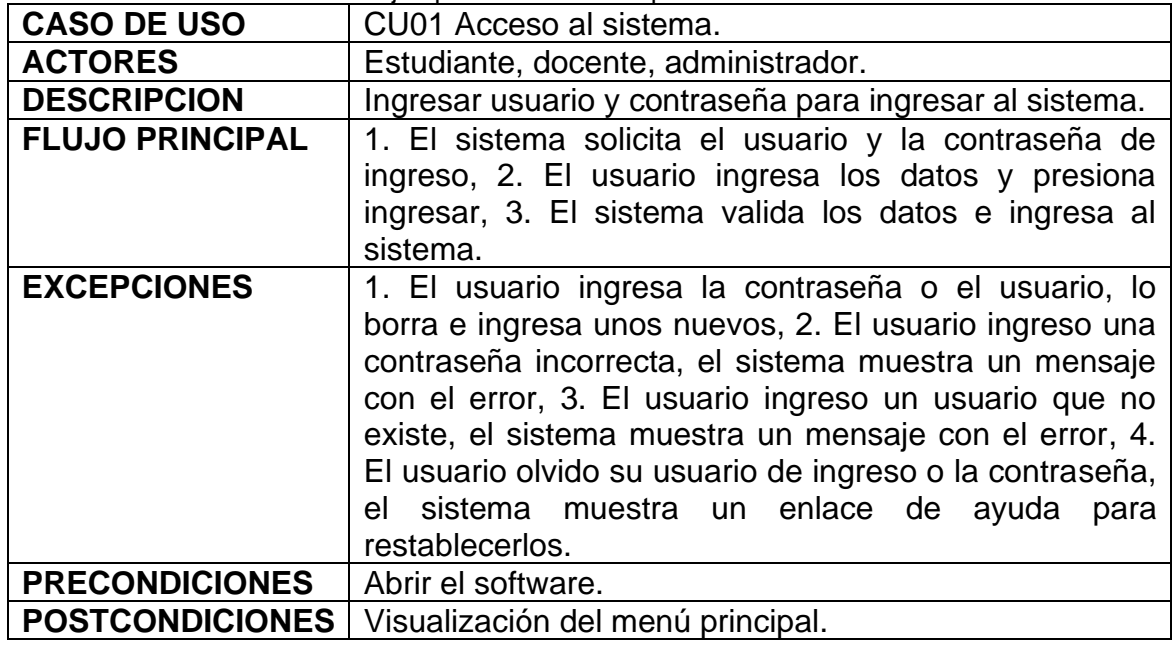

**Fuente:** Elaboración propia.

## **3.4.3 Diagrama de actividades**

Por cada uno de los casos de uso del sistema, se realizo un diagrama de actividades en el cual se evidencia el proceso que sigue, tanto el sistema como el usuario, por cada uno de los casos de uso planteados.

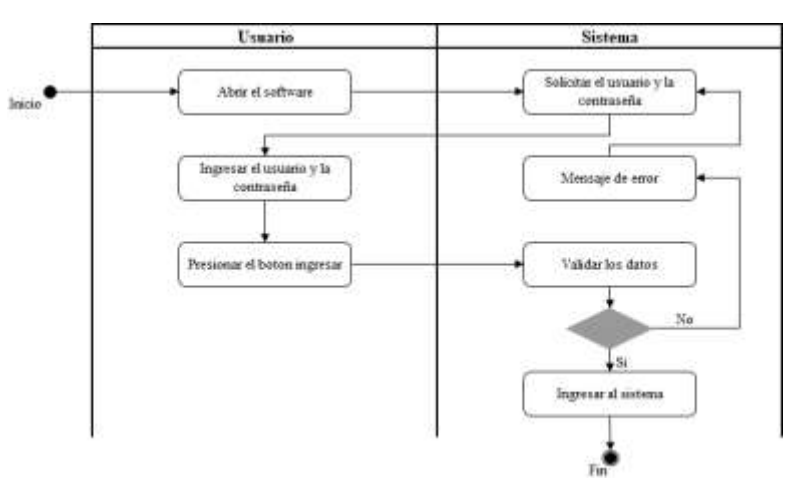

**Fig. 5.** Ejemplo diagrama de actividades. **Fuente:** Elaboración propia.

## **3.4.4 Wireframe**

Se realizo un diseño de la vista que tendria el usuario en cada uno de los pasos de la limpieza dodntologica. Se contemplo la disposicion del escenrio, la vista del informe y el dilingnciamineto del mismo.

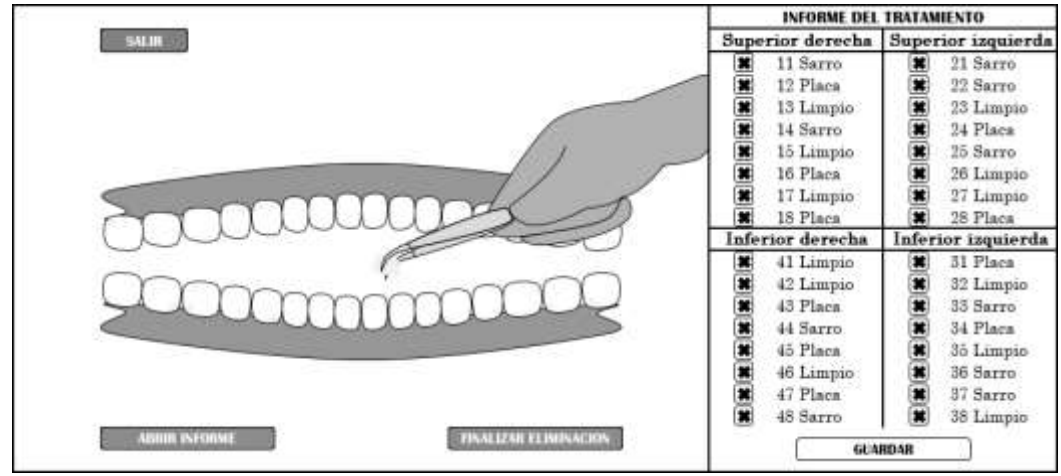

**Fig. 6.** Ejemplo Wireframe de la aplicación en fase de eliminación. **Fuente:** Elaboración propia.

## **3.4.5 Diagrama de clases**

Para facilitar la parte de programacion de la aplicación, se diseño el diagrama de clases que permite describir todo el sistema mostrando todas las clases que van a interactuar dentro del mismo, los atributos de las mismas atributos, los metodos y las relaciones que existen entre ellas.

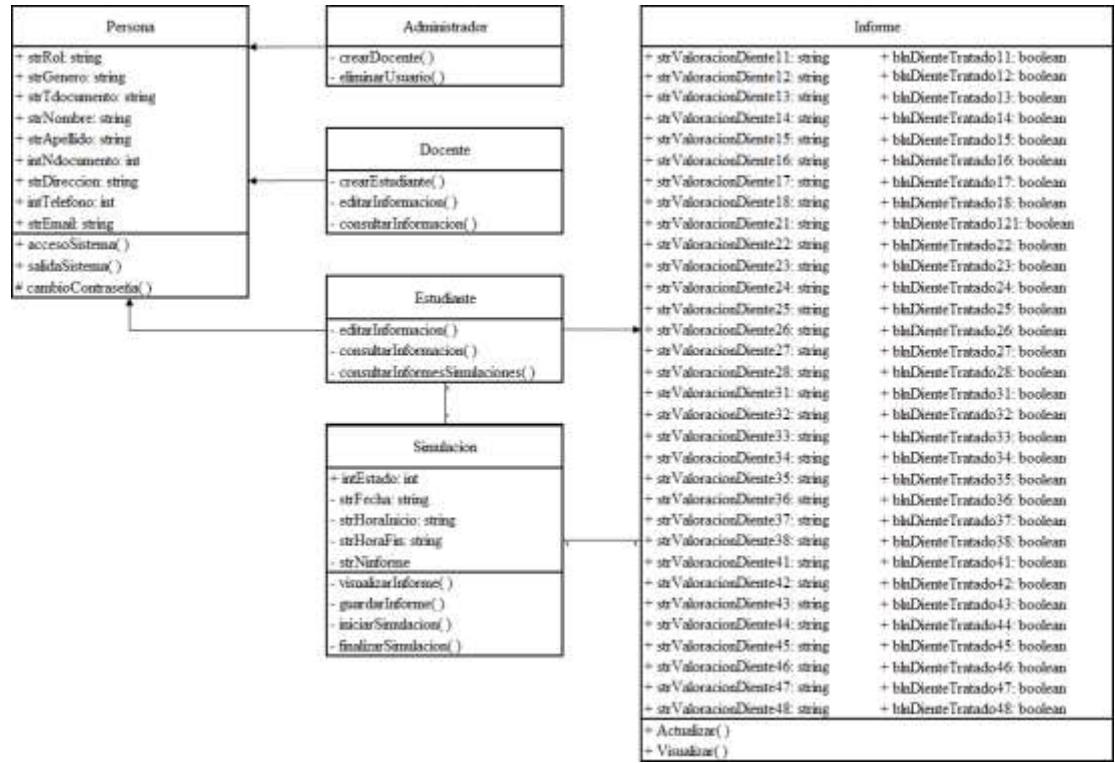

**Fig. 7.** Diagrama de clases. **Fuente:** Elaboración propia.

## **4. RESULTADOS**

#### **4.1 PRIMERA VERSION**

La primera versión del proyecto estaba enfocada en realizar un prototipo funcional, en el cual se pudieran empezar a implementar y probar mecánicas básicas que sirvieran como base para todo el desarrollo. El objetivo principal de esta versión era empezar a descubrir cuales serían los principales problemas en cuanto a desarrollo y diseño que tendría el proyecto, con el fin de darles solución en versiones posteriores.

En esta medida lo primero que se realizo fue crear la interfaz de usuario (Formulario de registro, menú de login, menú principal y formulario de registro) en Unity.

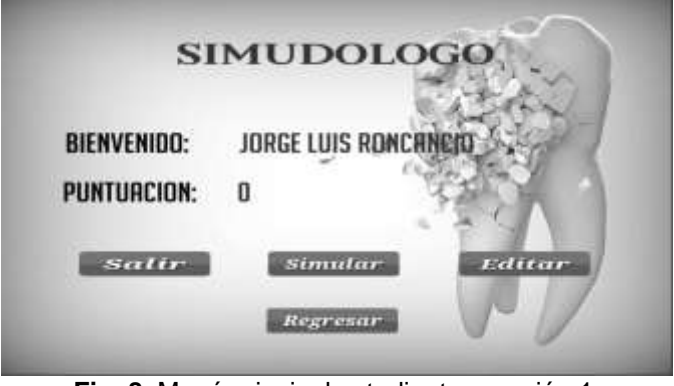

**Fig. 8.** Menú principal estudiante - versión 1. **Fuente:** Elaboración propia.

Al finalizar con la creación de las interfaces se procedió a montar la escena donde se encontraría los instrumentos de trabajo del odontólogo, la unidad odontológica y el paciente; la unidad odontológica, para esta versión, fue descargada de una página gratuita llamada "Free3D" (https://free3d.com/) ya que, como se mencionó anteriormente, el objetivo era probar las funcionalidades del aplicativo para posteriormente mejorarlo.

La unidad odontológica descargada contaba con todo el instrumental odontológico necesario para realizar las pruebas. El odontólogo y el paciente fueron modelados en Blender y para representarlos se utilizó un par de manos y una mandíbula con dientes respectivamente.

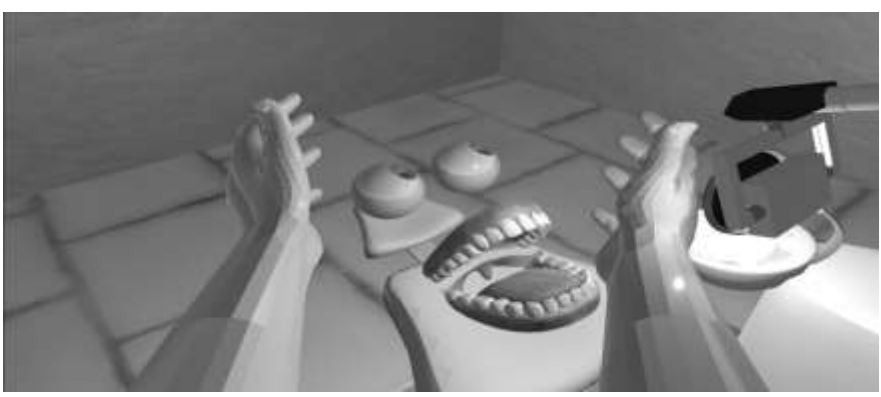

**Fig. 9.** Representación odontólogo y paciente - versión 1. **Fuente:** Elaboración propia.

Luego de crear la escena en Unity, se programó una limpieza odontológica sencilla, sin minucias del proceso, y con algunas instrucciones básicas para empezar a realizar pruebas de funcionamiento. Se agregaron funciones como seleccionar instrumental y limpiar determinados dientes; cada función recibía una retroalimentación interactiva indicando si el proceso se realizó de forma correcta o incorrecta.

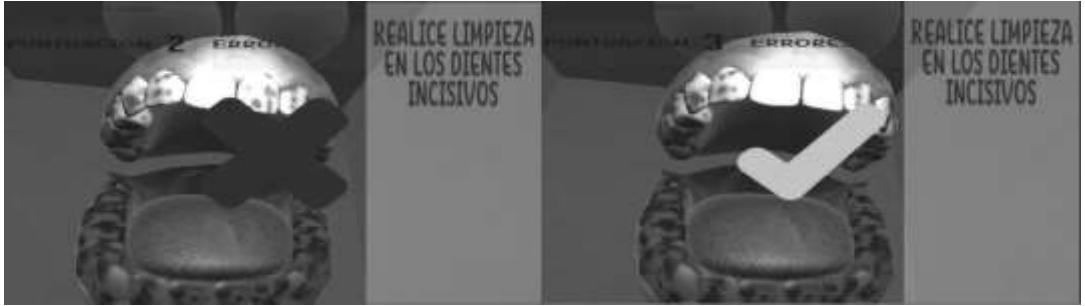

**Fig. 10.** Limpieza odontológica - versión 1. **Fuente:** Elaboración propia.

Al finalizar con la limpieza se le entregaba al usuario una retroalimentación sencilla de las veces que realizo el procedimiento de forma adecuada y la cantidad de errores que cometió, esto con el fin de tener un primer acercamiento a la forma en la que se entregara el informe final de la limpieza en posteriores versiones.

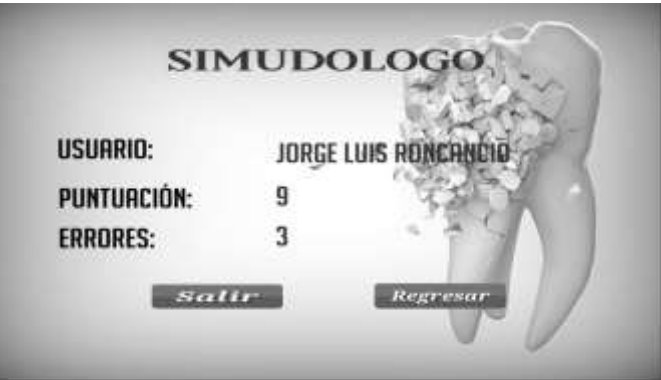

**Fig. 11.** Retroalimentación limpieza odontológica - versión 1. **Fuente:** Elaboración propia.

Con todas las funcionalidades implementadas ya se tenía una visión general del software y el funcionamiento que iba a tener, por ende, se dio por terminada la primera versión del software que arrojó como resultado el primer prototipo funcional de la aplicación.

## **4.2 SEGUNDA VERSION**

En la segunda versión del proyecto se dio más vida a la parte visual, se crearon y descargaron más modelos 3D con el fin de hacer más agradable la escena, se creó una interfaz de usuario más dinámica y fluida, se implementó la realidad virtual, se implementaron mecánicas más exactas para el proceso de limpieza, se generaron los menús de ayuda y se crearon los informes. Esta versión tenía por objetivo crear un aplicativo casi terminado capaz de cubrir todos los objetivos del proyecto.

En la primera versión se modelo una mandíbula con todos sus dientes incrustados lo cual no permitía manipular los dientes de manera independiente, por este motivo, lo primero que se realizó en la segunda versión fue crear modelos de todas las piezas dentales. Para este proceso, en Blender, se tomó como base un cubo y, con una imagen guía de fondo, se empezó a transformar dicho cubo en un diente. Al ser un modelo 3D, fue necesario dar forma por todas las caras del cubo. Este proceso se llevó a cabo para los 32 dientes que tiene la boca humana ya que cada diente es diferente.

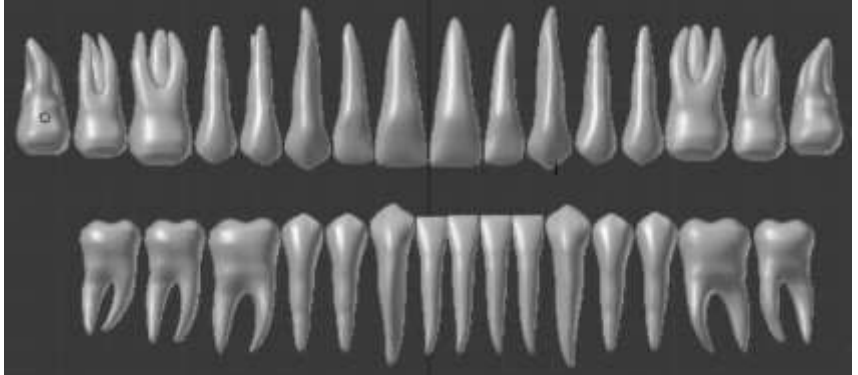

**Fig. 12.** Modelado de dientes - versión 2. **Fuente:** Elaboración propia.

Otras de las cosas importantes a modelar para esta versión eran las herramientas odontológicas necesarias para la limpieza, estas son: cureta, eyector, explorador, jeringa triple, algodón, espejo odontológico, pinzas algodoneras, cepillo profiláctico y contrangulo. Para realizar estos modelados se utilizó el mismo principio del modelado de los dientes.

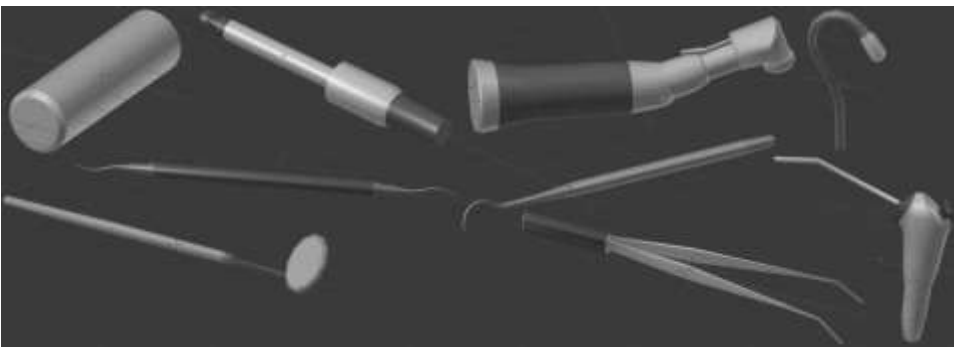

**Fig. 13.** Modelado de herramientas - versión 2. **Fuente:** Elaboración propia.

Con todos los modelados listos se procedió a montar la escena en Unity tratando de dejarla lo más llamativa posible. Para esto se trató de ordenar los modelos alrededor de la escena con el fin de replicar un consultorio real. La unidad odontológica se colocó en el centro de la habitación, y se tomó como referencia para posicionar el resto de los objetos.

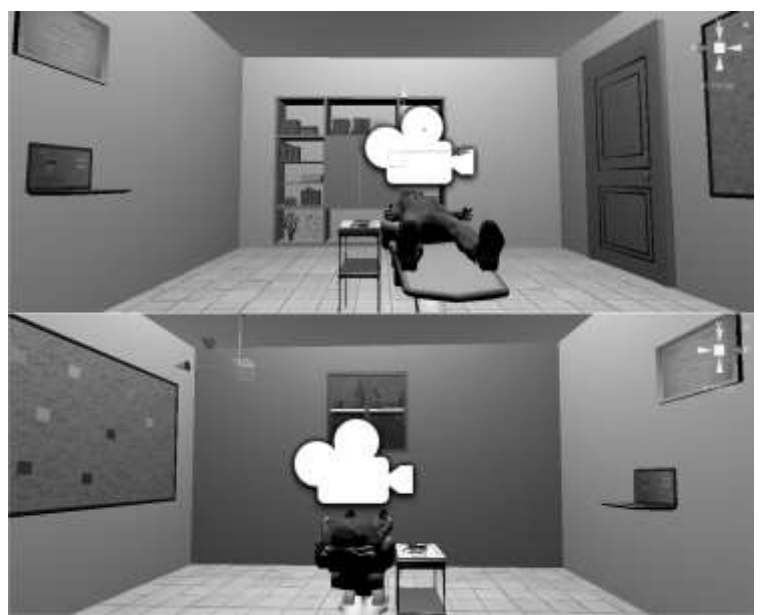

**Fig. 14.** Consultorio odontológico - versión 2. **Fuente:** Elaboración propia.

Otro aspecto importante por mejorar en esta versión era la interfaz de usuario. En este punto se empezaron a utilizar los colores definitivos que tendría la aplicación y las tipografías. Los colores empleados fueron: Azul (R:65, G:13, B:156), verde (R:67, G:165, B:109) y gris (R:125, G:125, B:125), y las tipografías empleadas fueron: Britannic bold y century. También se crearon dos imágenes especiales para las interfaces, una de ellas serviría como logo para la aplicación y la otra como imagen de decoración para los menús de usuario.

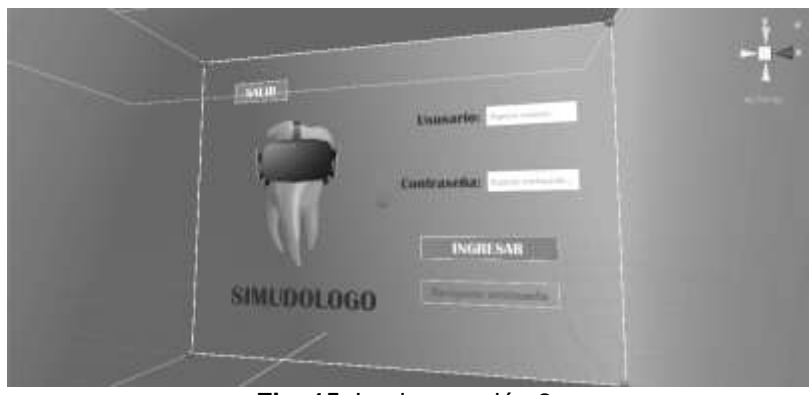

**Fig. 15.** Login - versión 2. **Fuente:** Elaboración propia.

Finalmente, con el escenario montado y con las interfaces de usuario creadas, se inició la programación de la aplicación para empezar a tener interacción con la misma. Lo primero que se programo fue la aparición del control de las Oculus en la escena y que este a su vez permitiera, por medio de un click con el botón, agarra una de las herramientas odontológicas.

Para esta funcionalidad se creó un objeto, de la clase RayCast, el cual crea un rayo en la escena y permite identificar, a través de sus propiedades, los objetos con los que esta interactuando, para esto se creó una validación que lo verifique. Una vez el rayo identifica un objeto, se crea una variable donde se

almacena el nombre del mismo y se realiza una validación que verifica si el usuario está presionando el botón del control; si esto se cumple, se realiza una última validación en la que se identifica si el nombre del objeto coincide con el nombre de una herramienta odontológica, si cumple, se habilita la manipulación de la herramienta, si no cumple, se sale de las validaciones sin realizar ninguna acción.

Una vez funciono este código con el contrangulo, solo fue necesario agregar en los casos del switch las demás herramientas odontológicas con las que se puede interactuar.

Ya con esta funcionalidad implementada fue posible empezar a programar la limpieza odontológica. Lo que se realizo fue asignar un collider, con la opción "Is Trigger" habilitada, a cada una de las herramientas. Se programo un método "OnTriggerStay" en el cual se realiza una validación que identifica el nombre de la herramienta que se está utilizando; si el nombre del objeto coincide con el nombre asignado, se realiza una validación que verifica si el usuario está presionando el botón del control; si esto también se cumple se elimina el sarro o la placa bacteriana de la boca del paciente, de lo contrario. Este código se asignó a cada uno de los objetos que representan sarro y/o placa bacteriana.

Con todo esto se logro finalizar la versión dos del proyecto y obtener una herramienta prácticamente completa que simula todos los pasos de una limpieza odontológica y permite observar un informe del proceso, pudiendo así retroalimentar a los usuarios.

## **5. PRUEBAS**

## **5.1 PRUEBAS DE CAJA NEGRA**

Para realizar estas pruebas se solicitó la ayuda de la asesora del proyecto, en temas odontológicos, la odontóloga Sara García, con el fin de que interactuara con la aplicación y realizara una limpieza odontológica allí. El objetivo era obtener una retroalimentación por parte de alguien con conocimiento del tema y así poder identificar fallas y corregirlas.

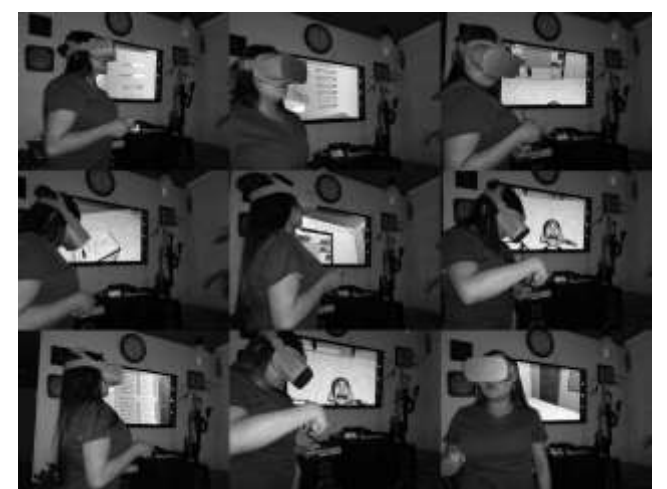

**Fig. 16.** Pruebas de la aplicación por parte de un odontólogo. **Fuente:** Elaboración propia.

Una de las apreciaciones de la odontóloga fue que el indicador que sale del control para interactuar con los objetos de la escena era muy corto y de color muy claro, por lo que se procedió a solucionar esta falla atendiendo estas recomendaciones. Lo que se hizo fue aumentar el tamaño de la escala de la línea de 2 a 2.5, con aumentar la escala, el color ya se notaba un poco más por lo que no fue necesario cambiarlo.

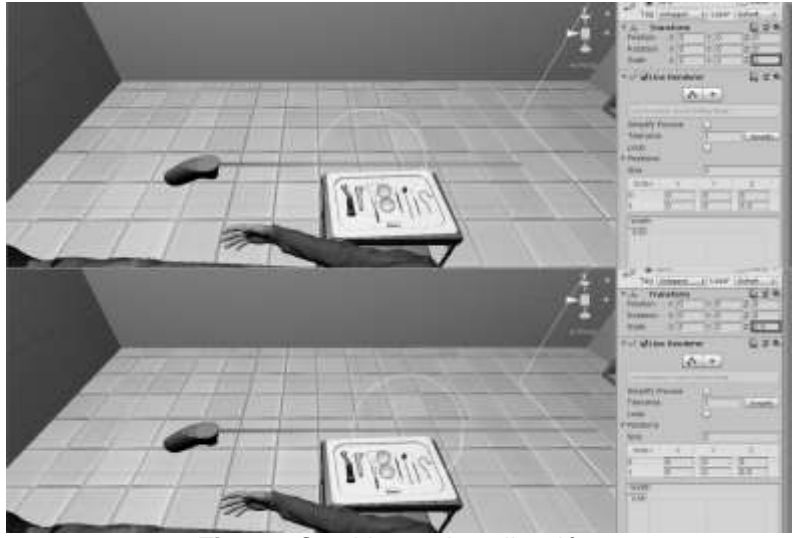

**Fig. 17.** Cambios en la aplicación. **Fuente:** Elaboración propia.

La odontóloga también menciona otras dos apreciaciones importantes para mejorar la aplicación; la primera era que el botón del menú se encontraba muy arriba y la segunda era que el informe se veía demasiado grande. Para dar solución a estos dos aspectos fue necesario modificar la escala del canvas que contiene estos objetos y reposicionarlos en la escena.

## **6. CONCLUSIONES**

La simulación puede ser utilizada como método de análisis; es una metodología que permite el estudio del funcionamiento de un sistema verdadero a través de observaciones en el comportamiento del sistema simulado. Permite encontrar soluciones a muchos desafíos del mundo real. Permite fallar una y otra vez, sin alterar el sistema. Permite ir mejorando en cada iteración gracias al conocimiento previamente adquirido de los fallos anteriores.

Por ello, la simulación y la realidad virtual van muy de la mano ya que la realidad virtual cuenta con la capacidad de emitir infinidad de reacciones para cada acción realizada por el usuario, ofreciendo así una experiencia inmersiva, interactiva y multisensorial; el objetivo es lograr que la brecha entre el mundo real y el artificial se disminuya.

La realidad virtual ofrece amplias posibilidades de interacción a los usuarios y permiten crear un modelo más exacto de la realidad, esto facilita la capacitación ya que le permite al usuario estar inmerso en un ambiente exento de riesgos, esto incentiva la confianza y la seguridad en sí mismo para poder tomar decisiones.

Es por esto que SIMUDOLOGO es una herramienta capaz de capacitar odontólogos en la realización de limpiezas odontológicas ya que ofrece al usuario una experiencia inmersiva, interactiva y multisensorial que se asemeja de una forma casi exacta al ambiente que día a día viven los odontólogos.

Con cada iteración realizada con la aplicación se pudo apreciar que el usuario iba mejorando y disminuyendo la cantidad de errores cometidos al tratar al paciente; el tiempo de tratamiento también iba disminuyendo. Esto permitió pensar que el usuario empezó a mecanizar el proceso lo cual es una clara señal de aprendizaje.

## **REFERENCIAS**

- [1] Suebnukarn S, Phatthanasathiankul N, Sombatweroje S, Rhienmora P, Haddawy P. (4 de mayo de 2009). Process and outcome measures of expert/novice performance on a haptic virtual reality system. En: https://www.ncbi.nlm.nih.gov/pubmed/19481326 (septiembre de 2018).
- [2] Bakr MM, Massey WL, Alexander H. (2011). Academic evaluation of Simodont® haptic 3D virtual reality dental training simulator. Gold Coast Health and Medical Research Conference. En: https://experts.griffith.edu.au/publication/n840f54042a073124ac4e92eacf7 e80d3 (septiembre de 2018).
- [3] Vervoorn JM, Wesselink PR (2009). The perception of the level of realism of a dental training simulator (Simodont). ACTA Conference Poster. Medicine Meets Virtual Reality (MMVR) Conference, Long Beach USA (septiembre de 2018).
- [4] Parada V. (2015). Estudio exploratorio de simulador de realidad virtual como herramienta educativa odontológica en estudiantes de la universidad de chile del sexto semestre año 2014. En: http://repositorio.uchile.cl/bitstream/handle/2250/137648/Estudioexloratorio-de-simulador-de-realidad-virtual-como-herramientaeducativa.pdf?sequence=1 (septiembre de 2018).
- [5] Coro G, Suárez A, Gómez M, Gómez F. (n.d.). Didáctica de la introducción y uso de simuladores hápticos con entornos 3d en la docencia odontológica. En: https://abacus.universidadeuropea.es/bitstream/handle/11268/4494/jiju\_20 15\_99.pdf?sequence=2&isAllowed=y (septiembre de 2018).
- [6] Ferran L. (15 de enero de 2015). Metodologías para el desarrollo de software extensive seguro. Seguro. En: https://upcommons.upc.edu/bitstream/handle/2099.1/24902/103275.pdf (octubre de 2018).
- [7] Informativo de salud. (12 de junio de 2017). Malas prácticas dentales crean preocupación a especialistas. En: http://www.informativodesalud.com/1930-2/ (octubre de 2018).
- [8] Joaquín, C, Abundis, B. (diciembre de 2013). Metodologías para desarrollar software seguro. En: http://recibe.cucei.udg.mx/revista/es/vol2 no3/pdf/computacion05.pdf (octubre de 2018).
- [9] Sanitas. (n.d.) ¿De qué se ocupa la odontología? En: https://www.sanitas.es/sanitas/seguros/es/particulares/biblioteca-desalud/salud-dental/odontologia-funciones.html (octubre de 2018).
- [10] Sanitas. (n.d.). Por qué debes hacerte una limpieza bucal cada seis meses. En: https://www.sanitas.es/sanitas/seguros/es/particulares/biblioteca-de-

salud/salud-dental/limpieza-bucal.html (octubre de 2018).

- [11] Sanitas. (n.d.). Los cinco problemas dentales más frecuentes. En: https://www.sanitas.es/sanitas/seguros/es/particulares/biblioteca-desalud/salud-dental/cinco-problemas-mas-frecuentes.html (octubre de 2018).
- [12] ACTA. (n.d.). Essence. En: https://www.acta.nl/en/studying-atacta/simodont/essence/index.aspx (febrero de 2019).
- [13] Coro G, Suárez A, Gómez M, Gómez F, Muñoz MJ, Dieguez M. (n.d.). Integración curricular de un laboratorio virtual inteligente para talleres de habilidades en en Odontología. En: http://zaguan.unizar.es/record/62854/files/008.pdf?version=1 (febrero de 2019).
- [14] Unidental. (26 de enero de 2017). Limpieza dental profesional, paso a paso. En: http://www.unidental.es/blog/salud/limpieza-dental-profesionalpaso-a-paso (febrero de 2019).
- [15] Universitat G. (n.d.) Rational Unified Process (RUP). En: http://ima.udg.edu/~sellares/EINF-

ES2/Present1011/MetodoPesadesRUP.pdf (febrero de 2019).

- [16] Sommerville (2011) Ingeniería de software 9. México: Pearson. (febrero de 2019).
- [17] Hernández P. (10 de marzo de 2017). Tecnología de realidad virtual: Estado actual y futuros retos. En: https://filmora.wondershare.com/es/virtual-reality/virtual-reality-technologycurrent-state-and-future-challenges.html (mayo de 2019).
- [18] Novit (2007). Novint 3D haptics technology software. En: https://www.sandia.gov/research/research\_development\_100\_awards/\_as sets/documents/2007\_winners/novint\_SAND2007-1997P.pdf (mayo de 2019).
- [19] Pavaloiu I, Ioanitescu R, Dragoi G, Grigorescu S, Sandu S. (21 de abril de 2016). Virtual reality for education and training in dentistry. En: http://www.vir-pro.ro/etapa%203/Articol%202.pdf (mayo de 2019).
- [20] Duta M, Amariei C, Bogdan C, Popovici D, Ionescu N, Nuca C. (01 de marzo de 2011). An overview of virtual and argument Reality in dental education. En: http://oralhealth.ro/volumes/2011/volume-1/Paper234.pdf (mayo de 2019).
- [21] DentSim Lab. (n.d.). The best dental students get better. En: http://dentsimlab.com/ (mayo de 2019).
- [22] Gaceta dental. (n.d.). Instrumental dental I. En: http://www.edu.xunta.gal/centros/iesmontecastelo/system/files/TAO\_06%2 8250308%29.pdf (junio de 2019).
- [23] Oculus rift. (2014). Oculus rift. What is the Oculus Rift?. En: https://web.archive.org/web/20140319175245/http://oculusriftonline.com/ (junio de 2019).
- [24] IBM. (2003). What is RUP?. En: https://www.ibm.com/developerworks/rational/library/4763.html (junio de 2019).
- [25] Blender. (2019). License details. En: https://www.blender.org/about/license/ (junio de 2019).
- [26] Ballatore M. (2011). El diseño de simulaciones para la capacitación empresarial. En: http://www.americalearningmedia.com/edicion-013/150 analisis/1401-el-diseno-de-simulaciones-para-la-capacitacion-empresarial- (junio de 2019).
- [27] Microsoft. (n.d.). Introduction. En: https://docs.microsoft.com/enus/dotnet/csharp/language-reference/language-specification/introduction (junio de 2019).
- [28] Cercadillo I. (6 de noviembre de 2018). ¿Qué es la profilaxis o limpieza bucal?. En: https://ahoa.es/la-profilaxis-limpieza-bucal/ (junio de 2019).
- [29] Tecnología & informática. (n.d.). Realidad virtual: Características, objetivos e historia. Lentes y juegos. En: https://tecnologiainformatica.com/realidad-virtual-caracteristicas-objetivos-historia-lentesjuegos/ (junio de 2019).
- [30] Unity. (2019). The world's leading real-time creation platform. En: https://unity3d.com/es/unity (junio de 2019).
- [31] Rouse M. (marzo de 2016). Oculus Rift. En: https://whatis.techtarget.com/definition/Oculus-Rift (junio de 2019).